## **Aba Tipo Veículo (CCTRB264BTAB2)**

Esta documentação é válida para as versões 7.2 e 7.3 do Consistem ERP.

## **Pré-Requisitos**

Não há.

## **Acesso**

Módulo: Entradas - Transportes

Grupo: Cadastros Gerais de Transportes

[Tabela de Frete por Componente \(CCTRB260\)](https://centraldeajuda.consistem.com.br/pages/viewpage.action?pageId=178258008)

Na coluna "Ações" selecione a opção **Negociações**

[Negociação de Frete \(CCTRB261\)](https://centraldeajuda.consistem.com.br/pages/viewpage.action?pageId=182812682)

Botão **Incluir Negociação**

[Aba Tarifas \(CCTRB261ATAB4\)](https://centraldeajuda.consistem.com.br/pages/viewpage.action?pageId=317244926)

Botão **Incluir** ou coluna **Editar**

[Cadastro de Tarifa \(CCTRB264\)](https://centraldeajuda.consistem.com.br/pages/viewpage.action?pageId=317241421)

Botão **Cadastrar Faixa**

[Cadastro de Faixa de Tarifa \(CCTRB264B\)](#)

## **Visão Geral**

O objetivo desta aba é informar os dados dos tipos de veículos referente a faixa de tarifa cadastrada.

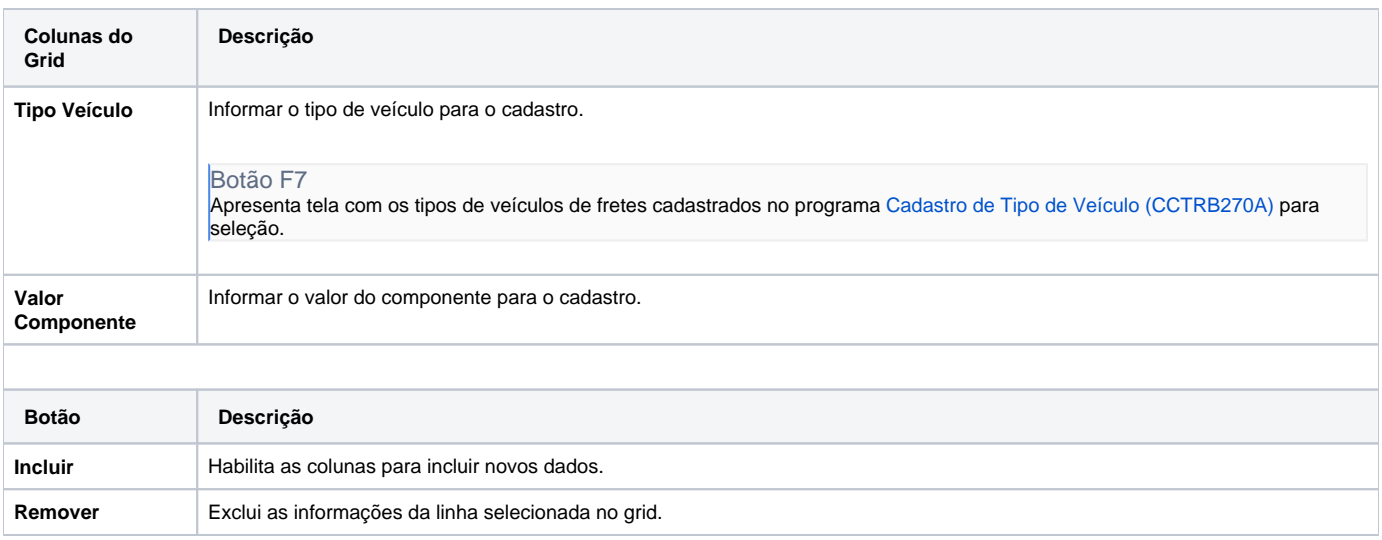

Atenção

As descrições das principais funcionalidades do sistema estão disponíveis na documentação do [Consistem ERP Componentes.](http://centraldeajuda.consistem.com.br/pages/viewpage.action?pageId=56295436)

A utilização incorreta deste programa pode ocasionar problemas no funcionamento do sistema e nas integrações entre módulos.

Exportar PDF

Esse conteúdo foi útil?

Sim Não